## NAVIGATIONSSEDDEL

## **SYSTEMATIC**

## Borgeroverblik – Opret akut og ekstra aftale (APP)

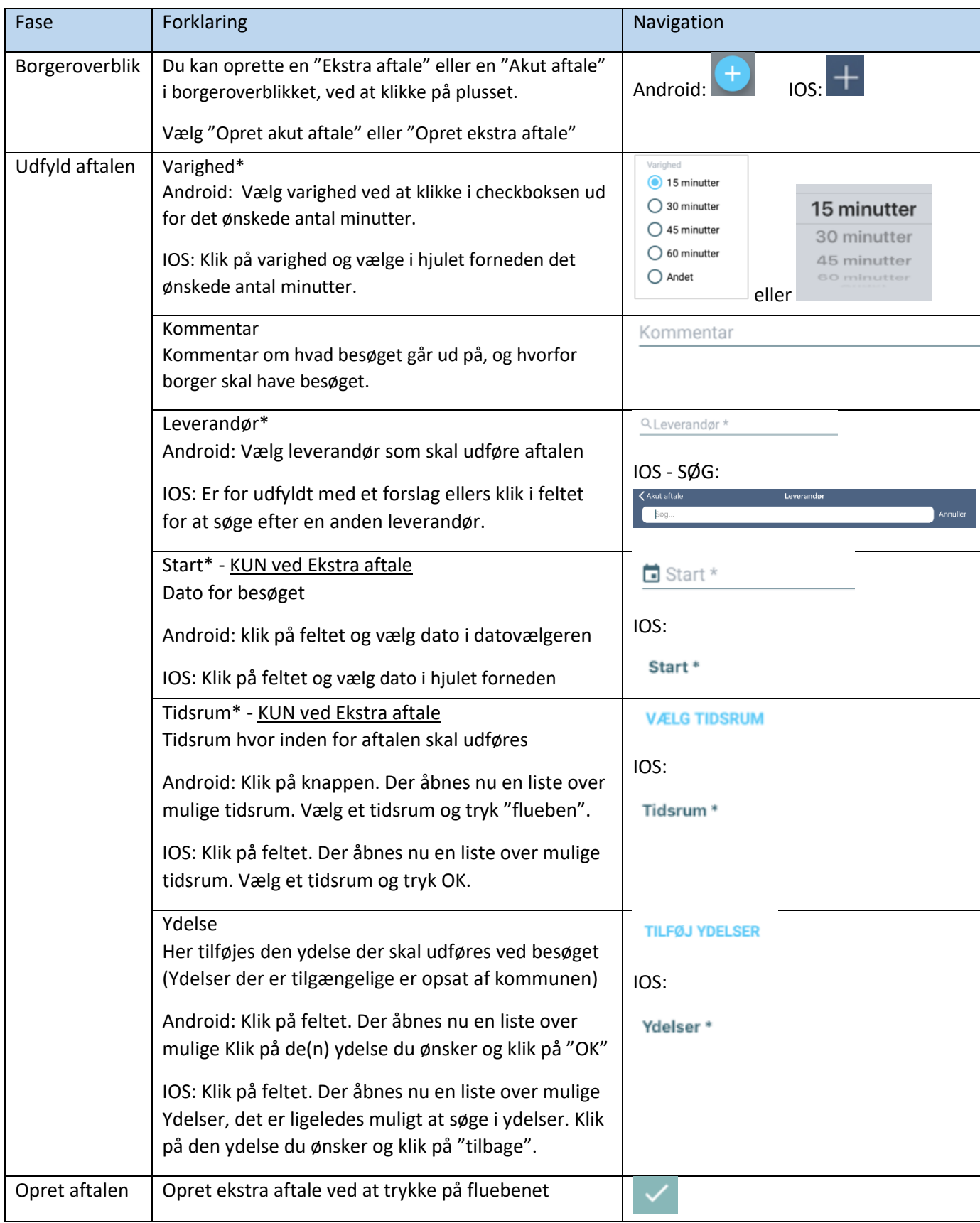

Bonusinformation: Ekstra aftale vises nu på et kort på borgerens overblik. Ekstra aftale vises også på brugeroverblikket under kortet "Akutte og ekstra aftaler - fælles". Akutte aftaler vises med rød bjælke. Herfra kan du flytte opgaven til egne opgaver og markere den som leveret.

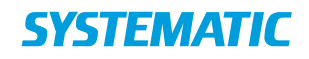

## Ændringslog

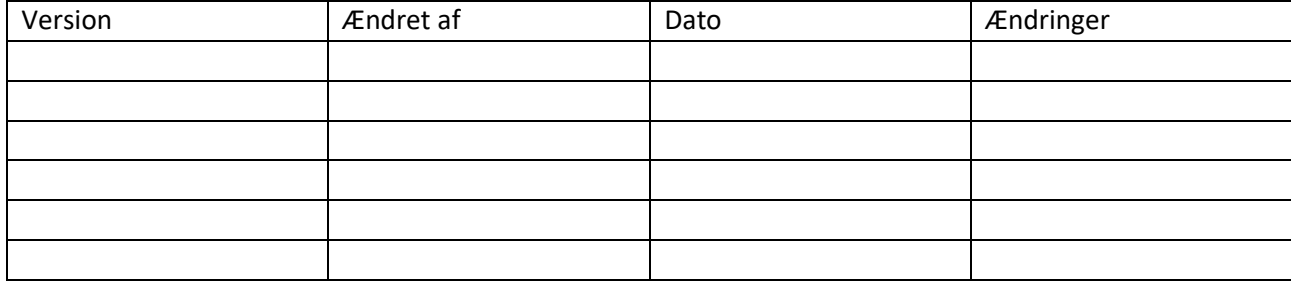